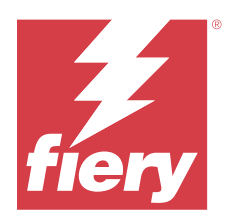

# Fiery IQ 客户发布说明

本文档包含有关 Fiery IQ 版本的重要信息。请确保向所有用户提供此信息。

Fiery IQ 是一套云应用程序和服务,其中包含一系列面向打印服务提供商的网络应用程序。Fiery IQ 应用程 序套件上的网络应用程序可简化和改进打印操作。您可以通过远程监控打印设备来减少停机时间并提高生产 率。Fiery IQ 提供打印生产分析,以让您能够做出更明智、更灵通的决策。

您可以使用现有的 Fiery 帐户登录 Fiery IQ 或创建新的 Fiery 帐户以访问 Fiery IQ 云服务。

Fiery IQ 包含以下云应用:

- **•** Fiery Dashboard 实时快速获取当天关键生产指标的概览。
- **•** EFI Cloud Connector 将打印机连接至 Fiery IQ。
- **•** Fiery ColorGuard 使用精简化的颜色验证过程,在 Fiery 设备上实现一致、精确的颜色质量。

注释: 您可以购买订阅以激活 Fiery ColorGuard。

**•** Fiery Manage

远程监控打印机并对其进行故障排除,识别阻碍生产的活动,并使机群符合公司的标准操作程序。

注释: 您可以购买订阅以激活 Fiery Manage。

- **•** EFI Go 在您的移动设备上检查打印机状态、审阅提交的作业并查看历史记录。
- **•** Fiery Insight 通过精确的生产追踪实现打印机的利用率和利润最大化。
- **•** Fiery Ink Assistant 降低墨水库存的持有成本,并基于您的实际和预测的消耗和库存状况,获得关于订购墨水的明智建议。
- **•** Fiery Notify 订阅定期生产报告和生产受阻事件的警告。

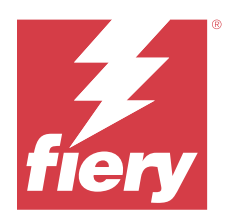

# Fiery IQ 2024 年 3 月发布

# 此版本的新功能

2.0.5 版本的 Fiery IQ 推出了以下新功能:

- **•** 支持在接收来自 Fiery IQ 的电子邮件通知时指定预置。
- **•** 支持 EFI Cloud Connector 2.0.23 及更高版本,它符合传输层安全性 (TLS) 协议 1.3 版的规定,并且支 持以下服务器和客户端:
	- **•** 运行在 Windows 操作系统和 Fiery 系统软件 FS400/400 Pro 及更高版本上的 Fiery 服务器
	- **•** 运行在 Linux 操作系统和 Fiery 系统软件 FS500/500 Pro 及更高版本上的 Fiery 服务器
	- **•** 在 Microsoft Windows 10 或更高版本上运行的客户端计算机
- 添加新用户时, 名字和姓氏字段的最大长度限制为 128 个字符。

## 已解决的问题

## Fiery Admin console

## 电子邮件模板和注册工作流程不正确

当您邀请新用户访问 Fiery IQ 时,用户接收的电子邮件模板和注册工作流程不会根据新的 Fiery IQ 用 户界面更新。

## Fiery Ink Assistant

## 通过电子邮件链接更新订购的墨水

如果您未登录 Fiery IQ 而单击链接以更新**墨水订单建议**电子邮件中已订购的链接, 则不会将您重定向到 墨水订单通知页面。

## 已知问题

## Fiery 帐户

#### 帐户设定页未本地化

当您登录 Fiery IQ 并更改浏览器语言时,**帐户设定**页面不会以相应的语言进行本地化,而是会以英语显 示。

为解决此问题,请注销,然后再次登录,以查看以本地化语言表示的**帐户设定**页面。

## 修改公司资料

在帐户设定页面修改公司资料并在 Fiery Admin console 中刷新公司详情页面时, 当前登录用户的公司详 情就会更新。但是,其他用户只有注销然后再次登录 Fiery IQ 时,这些用户的公司详情才会更新。

## 一次性密码 (OTP) 验证

如果在更改 Fiery 帐户密码时输入了不正确的 OTP, 那么输入新密码后, 说明验证码不正确的错误消息将 显示在下一页上。

## Fiery Dashboard

## Fiery IQ 上不显示警告状态

在打印机处于警告状态时打印作业,会在 Fiery IQ 设备状态页上看到以下问题:

- **•** 打印时,某些 OEM 的打印机状态显示不正确。
- **•** 打印结束后,打印机状态在 Fiery Dashboard 中显示为闲置,而不是显示警告消息。

## Fiery IQ 中剩余的墨粉

在 Konica Minolta 服务器上, Fiery Dashboard 上打印机摘要中所显示的剩余墨粉可能会与 Fiery Command WorkStation 的"消耗性材料"部分中显示的墨粉信息不同。

## Fiery Admin console

#### 用户邀请链接

单击使用 Fiery IQ 2.0.4 版及更早版本发送的用户邀请链接时, 将显示错误。 为解决此问题,请联系公司管理员并请求新的邀请。

#### 许可证管理器小组件

许可证管理器中的小组件没有固定顺序, 当刷新许可证管理器窗口时, 顺序会随机切换。

#### 实时演示中的 Fiery 许可证管理器

Fiery 许可证管理器页面从 Fiery IQ 实时演示应用程序中移除。

## 角色用户错误

当您邀请现有 Fiery IQ 用户(最初受邀自 Fiery Command WorkStation)加入另一个公司帐户时, **选择** 身份下拉列表将显示管理员、操作员和支持身份。但是,只能邀请现有 Fiery IQ 用户作为支持用户。

#### 未显示广告标识打印机的 MAC 地址

广告标识打印机的 MAC 地址没有显示在设备集合和打印机深度配置中。

## EFI Cloud Connector

#### PostScript (PS) 补丁在 Fiery IQ 中不显示

当您从 Fiery Command WorkStation 为在嵌入式服务器上运行的 EFI Cloud Connector 更新 PS 补丁 时,某些 PS 补丁不会出现在 Fiery IQ 中。

#### 不正确的激活错误

如果您的 Fiery 帐户凭据具有访问多个公司帐户的权限,并且您尝试登录到 EFI Cloud Connector 的 1.3.3745 及更早版本,此时将显示一条错误消息,通知您 EFI Cloud Connector 激活失败。此消息不正 确。EFI Cloud Connector 已激活。但是, 只有仅具备一个 Fiery IQ 帐户访问权限的 Fiery 帐户凭据可 访问 EFI Cloud Connector 和 EFI Go。

#### 设备信息不同时显示

重新启动 EFI Cloud Connector 并查看 已注册的服务器列表时, 设备、连接和版本列中的信息将首先 显示。然后**状态** 和**跟踪**列中的信息会在几秒钟之后显示。

#### 无效 IP 地址消息中的延迟

如果将无效 IP 地址添加到 EFI Cloud Connector 中,则可能需要一分钟以上才会出现无效 IP 地址消 息。

#### 脱机 Fiery 服务器无法注册

当您尝试注册多个 Fiery 服务器时,如果其中一个 Fiery 服务器脱机,将显示一条消息通知您特定的 Fiery 服务器脱机。此脱机 Fiery 服务器将不会注册。然而,您尝试注册的其他 Fiery 服务器也同样不 会在 EFI Cloud Connector 上注册。这仅在单张纸打印机的 Fiery 服务器上发生。

为解决此问题,请执行以下操作之一:

- **•** 在"注册服务器"选项卡中,单击返回,然后清除脱机 Fiery 服务器复选框。您可以单击注册。
- **•** 在"注册服务器"选项卡中,单击添加设备并手动输入每个联机 Fiery 服务器的信息。

#### EFI Cloud Connector 安装后显示更新 Fiery 服务器

在 Fiery Command WorkStation 中,当您选择已连接到 EFI Cloud Connector 的单页纸打印机的 Fiery 服务器时, 服务器 > Fiery IQ 中可能会显示更新 Fiery 服务器。

## EFI Go

## 作业预览空间

当打印机处于打印状态时,EFI Go 中所有广告标识打印机的作业预览空间会变短。

#### 作业计数不匹配

当打印队列中的作业数超过 20 个时,EFI Go 中打印机详情页上的**打印队列**中显示的作业计数与**打印队列** 标签中显示的作业列表不匹配。

#### 通知标签中的错误消息

最近的错误消息不会显示在 EFI Go 的**通知**标签中。

#### 作业名称不正确

当使用双字节字符命名打印作业时,EFI Go 中会显示不正确的作业名称。

## 不显示已取消的打印作业

在打印作业打印之前就将其取消时,EFI Go 中不会显示 EFI 宽幅打印机已取消的打印作业。

#### 不显示打印作业缩略图

H5、EFI 超宽幅卷对卷和 EFI VUTEk HS 系列打印机的打印队列和已打印作业列表中的打印作业缩略图不 会在 EFI Go 中显示。

#### 不显示已解决的警告或通知

设备信息页上的全部和错误选项卡仅显示活动的警告和通知,而不是过去 24 小时内的活动的和已解决的 警告和通知。

## 登出后显示通知

当您未登录到 EFI Go 应用时,您的移动设备上仍会出现生产阻塞事件通知。

#### Fiery Ink Assistant

#### 访问 Fiery Ink Assistant

Fiery Ink Assistant 应用程序无法为用户提供支持。

## 不显示 BETA (测试)标记

使用 EFI ColorGuard 网络应用程序时, Fiery Ink Assistant 应用程序的 BETA(测试)标记不会显示在 切换应用程序下拉列表中。

## Fiery Insight

## 打印机使用详情不一致

启用班次时, Fiery Insight **趋势**页上显示的打印机使用详情与 Fiery Insight 比较 和 Fiery Dashboard 页面上显示的使用详情不匹配。

## 作业日志中的"双打"列为空

作业日志中的双打列针对 EFI Pro 30h 打印机为空。但是,作业日志中的单打列可以显示作业日志单打的 详细信息。

## 作业日志中缺少的作业信息

在作业日志中查看单页纸打印机的 Fiery 服务器时,Fiery Insight 只显示作业设定信息。服务器默认信 息未显示在作业日志中。

## 作业日志信息缺失

选择单页纸打印机的 Fiery 服务器并查看**作业日志**时,信息可能不会显示在以下列中:

- **•** 用户
- **•** 胶装

### 份数列中显示不正确的值。

作业日志页面中的份数列显示的 Pro 30h 打印机的值不正确。

## Fiery Manage

## Fiery 服务器配置文件

当您安装 EFI Cloud Connector 2.0.23 版,然后重新安装早期版本时,下载的 Fiery 服务器配置文件中 的 EFI Cloud Connector 核心版本条目会重复。

## 创建新的同步方案

当您创建新的同步方案时:

- **•** Fiery Manage 中显示的预设计数与 Fiery 服务器中可用的预设计数不匹配。
- **•** 由于超过 10 MB 的上限,会针对失败的同步方案显示一条不正确的错误消息。

## Fiery 服务器配置文件

如果 Fiery 服务器与以下应用相连接,则无法生成 Fiery 服务器配置文件:

- **•** 通过代理设定的 EFI Cloud Connector。
- **•** 安装在 Mac 操作系统上的 EFI Cloud Connector。

## 部署同步方案发生错误

为多个服务器部署同步方案时,会显示一条错误消息。

## 错误消息

Fiery IQ 使用与 Fiery Command WorkStation 相同的错误消息。Fiery IQ 不会跟踪 Fiery Command WorkStation 中未使用的错误消息。

## Fiery Notify

## 正在更新属性

当您从 Fiery WebTools 更新属性时,更新后的值不会显示在通过安装在 Windows 和 Mac 操作系统上的 EFI Cloud Connector 连接的服务器的配置报告中。

有一个解决办法,可以重新启动 EFI Cloud Connector。

## 配置报告页上的"隐藏"菜单

当您单击"更多"图标 (三个点) 时,如果配置报告页面上列出了四份或更多配置报告,菜单将被隐 藏,无法看到。

## 为每个 Fiery 服务器发送电子邮件通知

如果 EFI Cloud Connector 和 Fiery IQ 之间的连接丢失且在 Fiery Notify 中配置生产阻塞事件警告, 您将会收到在 EFI Cloud Connector 上注册的每个单页纸打印机 Fiery 服务器的电子邮件通知。

## 多个电子邮件通知

如果 EFI Cloud Connector 和 Fiery 服务器之间的连接丢失且在 Fiery Notify 中配置了生产阻塞事件 警告,您将会收到多个电子邮件通知,直到重新建立连接。

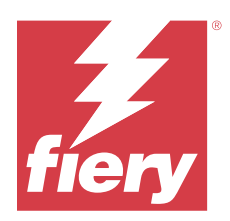

# Fiery IQ February 2024 版本

# 此版本的新功能

此版本的 Fiery IQ 推出了以下新功能:

- **•** 性能改进和漏洞修复
- **•** 支持用户在墨水建议电子邮件中确认已订购的墨水。Ink Assistant 应用程序中将显示一条指定确认日期的 消息。

## 已解决的问题

## Fiery Admin console

## 实时演示中的班次删除

当您删除 Fiery IQ 实时演示应用程序的**班次管理器**页面上列出的三个班次中的第二个班次时,第三个班 次也会被自动删除。

## Fiery Ink Assistant

## 不显示墨水详细信息

在 Fiery Dashboard 页面中选择设备时,设备详细信息页面上不会显示墨水详细信息。

## 部件名称和编号不正确

如果在 Fiery Ink Assistant 中添加新墨水时在**部件名称**和**部件编号**字段中输入了双字节字符, 则部件名 称和编号不会正确显示在墨水库存列表中。

## Fiery Insight

## 打印机使用详情不正确

当 EFI Cloud Connector 或打印机脱机时, Fiery Insight **趋势**页面上的打印机利用率小组件将利用率显 示为正在打印,而不是已断开连接。

## 已知问题

## Fiery 帐户

## 帐户设定页未本地化

当您登录 Fiery IQ 并更改浏览器语言时, 帐户设定页面不会以相应的语言进行本地化, 而是会以英语显 示。

为解决此问题,请注销,然后再次登录,以查看以本地化语言表示的**帐户设定**页面。

## 修改公司资料

在帐户设定页面修改公司资料并在 Fiery Admin console 中刷新公司详情页面时, 当前登录用户的公司详 情就会更新。但是,其他用户只有注销然后再次登录 Fiery IQ 时,这些用户的公司详情才会更新。

#### 一次性密码 (OTP) 验证

如果在更改 Fiery 帐户密码时输入了不正确的 OTP,那么输入新密码后,说明验证码不正确的错误消息将 显示在下一页上。

## Fiery Dashboard

#### Fiery IQ 上不显示警告状态

在打印机处于警告状态时打印作业,会在 Fiery IQ 设备状态页上看到以下问题:

- **•** 打印时,某些 OEM 的打印机状态显示不正确。
- **•** 打印结束后,打印机状态在 Fiery Dashboard 中显示为闲置,而不是显示警告消息。

#### Fiery IQ 中剩余的墨粉

在 Konica Minolta 服务器上, Fiery Dashboard 上打印机摘要中所显示的剩余墨粉可能会与 Fiery Command WorkStation 的"消耗性材料"部分中显示的墨粉信息不同。

## Fiery Admin console

#### 许可证管理器小组件

许可证管理器中的小组件没有固定顺序,当刷新许可证管理器窗口时,顺序会随机切换。

#### 电子邮件模板和注册工作流程不正确

当您邀请新用户访问 Fiery IQ 时,用户接收的电子邮件模板和注册工作流程不会根据新的 Fiery IQ 用 户界面更新。

#### 实时演示中的 Fiery 许可证管理器

Fiery 许可证管理器页面从 Fiery IQ 实时演示应用程序中移除。

#### 角色用户错误

当您邀请现有 Fiery IQ 用户 (最初受邀自 Fiery Command WorkStation) 加入另一个公司帐户时, **选择** 身份下拉列表将显示管理员、操作员和支持身份。但是,只能邀请现有 Fiery IQ 用户作为支持用户。

#### 未显示广告标识打印机的 MAC 地址

广告标识打印机的 MAC 地址没有显示在设备集合和打印机深度配置中。

## EFI Cloud Connector

#### PostScript (PS) 补丁在 Fiery IQ 中不显示

当您从 Fiery Command WorkStation 为在嵌入式服务器上运行的 EFI Cloud Connector 更新 PS 补丁 时,某些 PS 补丁不会出现在 Fiery IQ 中。

## 不正确的激活错误

如果您的 Fiery 帐户凭据具有访问多个公司帐户的权限,并且您尝试登录到 EFI Cloud Connector 的 1.3.3745 及更早版本,此时将显示一条错误消息,通知您 EFI Cloud Connector 激活失败。此消息不正 确。EFI Cloud Connector 已激活。但是,只有仅具备一个 Fiery IQ 帐户访问权限的 Fiery 帐户凭据可 访问 EFI Cloud Connector 和 EFI Go。

## 设备信息不同时显示

重新启动 EFI Cloud Connector 并查看 已注册的服务器列表时, 设备、 连接和版本列中的信息将首先 显示。然后**状态** 和**跟踪**列中的信息会在几秒钟之后显示。

#### 无效 IP 地址消息中的延迟

如果将无效 IP 地址添加到 EFI Cloud Connector 中,则可能需要一分钟以上才会出现无效 IP 地址消 息。

## 脱机 Fiery 服务器无法注册

当您尝试注册多个 Fiery 服务器时, 如果其中一个 Fiery 服务器脱机, 将显示一条消息通知您特定的 Fiery 服务器脱机。此脱机 Fiery 服务器将不会注册。然而,您尝试注册的其他 Fiery 服务器也同样不 会在 EFI Cloud Connector 上注册。这仅在单张纸打印机的 Fiery 服务器上发生。

为解决此问题,请执行以下操作之一:

- 在"注册服务器"选项卡中,单击**返回**,然后清除脱机 Fiery 服务器复选框。您可以单击**注册**。
- **•** 在"注册服务器"选项卡中,单击添加设备并手动输入每个联机 Fiery 服务器的信息。

#### EFI Cloud Connector 安装后显示更新 Fiery 服务器

在 Fiery Command WorkStation 中,当您选择已连接到 EFI Cloud Connector 的单页纸打印机的 Fiery 服务器时, 服务器 > Fierv 10 中可能会显示更新 Fierv 服务器。

EFI Go

## 作业预览空间

当打印机处于打印状态时,EFI Go 中所有广告标识打印机的作业预览空间会变短。

## 作业计数不匹配

当打印队列中的作业数超过 20 个时,EFI Go 中打印机详情页上的**打印队列**中显示的作业计数与**打印队列** 标签中显示的作业列表不匹配。

## 通知标签中的错误消息

最近的错误消息不会显示在 EFI Go 的**通知**标签中。

#### 作业名称不正确

当使用双字节字符命名打印作业时,EFI Go 中会显示不正确的作业名称。

## 不显示已取消的打印作业

在打印作业打印之前就将其取消时,EFI Go 中不会显示 EFI 宽幅打印机已取消的打印作业。

## 不显示打印作业缩略图

H5、EFI 超宽幅卷对卷和 EFI VUTEk HS 系列打印机的打印队列和已打印作业列表中的打印作业缩略图不 会在 EFI Go 中显示。

## 不显示已解决的警告或通知

设备信息页上的全部和错误选项卡仅显示活动的警告和通知,而不是过去 24 小时内的活动的和已解决的 警告和通知。

#### 登出后显示通知

当您未登录到 EFI Go 应用时,您的移动设备上仍会出现生产阻塞事件通知。

## Fiery Ink Assistant

## 通过电子邮件链接更新订购的墨水

如果您未登录 Fiery IQ 而单击链接以更新**墨水订单建议**电子邮件中已订购的链接, 则不会将您重定向到 墨水订单通知页面。

## 访问 Fiery Ink Assistant

Fiery Ink Assistant 应用程序无法为用户提供支持。

## 不显示 BETA (测试)标记

使用 EFI ColorGuard 网络应用程序时, Fiery Ink Assistant 应用程序的 BETA (测试) 标记不会显示在 切换应用程序下拉列表中。

## Fiery Insight

## 打印机使用详情不一致

启用班次时, Fiery Insight **趋势**页上显示的打印机使用详情与 Fiery Insight 比较 和 Fiery Dashboard 页面上显示的使用详情不匹配。

## 作业日志中的"双打"列为空

作业日志中的双打列针对 EFI Pro 30h 打印机为空。但是, 作业日志中的单打列可以显示作业日志单打的 详细信息。

## 作业日志中缺少的作业信息

在作业日志中查看单页纸打印机的 Fiery 服务器时,Fiery Insight 只显示作业设定信息。服务器默认信 息未显示在作业日志中。

## 作业日志信息缺失

选择单页纸打印机的 Fiery 服务器并查看作业日志时, 信息可能不会显示在以下列中:

- **•** 用户
- **•** 胶装

#### 份数列中显示不正确的值。

作业日志页面中的份数列显示的 Pro 30h 打印机的值不正确。

## Fiery Manage

#### 创建新的同步方案

当您创建新的同步方案时:

- **•** Fiery Manage 中显示的预设计数与 Fiery 服务器中可用的预设计数不匹配。
- **•** 由于超过 10 MB 的上限,会针对失败的同步方案显示一条不正确的错误消息。

## Fiery 服务器配置文件

如果 Fiery 服务器与以下应用相连接,则无法生成 Fiery 服务器配置文件:

- **•** 通过代理设定的 EFI Cloud Connector。
- **•** 安装在 Mac 操作系统上的 EFI Cloud Connector。

## 部署同步方案发生错误

为多个服务器部署同步方案时,会显示一条错误消息。

## 错误消息

Fiery IQ 使用与 Fiery Command WorkStation 相同的错误消息。Fiery IQ 不会跟踪 Fiery Command WorkStation 中未使用的错误消息。

## Fiery Notify

## 正在更新属性

当您从 Fiery WebTools 更新属性时,更新后的值不会显示在通过安装在 Windows 和 Mac 操作系统上的 EFI Cloud Connector 连接的服务器的配置报告中。

有一个解决办法,可以重新启动 EFI Cloud Connector。

## 配置报告页上的"隐藏"菜单

当您单击"更多"图标 (三个点) 时, 如果配置报告页面上列出了四份或更多配置报告, 菜单将被隐 藏,无法看到。

## 为每个 Fiery 服务器发送电子邮件通知

如果 EFI Cloud Connector 和 Fiery IQ 之间的连接丢失且在 Fiery Notify 中配置生产阻塞事件警告, 您将会收到在 EFI Cloud Connector 上注册的每个单页纸打印机 Fiery 服务器的电子邮件通知。

## 多个电子邮件通知

如果 EFI Cloud Connector 和 Fiery 服务器之间的连接丢失且在 Fiery Notify 中配置了生产阻塞事件 警告,您将会收到多个电子邮件通知,直到重新建立连接。

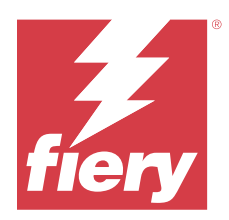

# Fiery IQ 2023 年 12 月版本

# 此版本的新功能

此版本的 Fiery IQ 推出了以下新功能:

- **•** 现在,Fiery IQ 支持在中国使用 Fiery Command WorkStation v7.0 及更高版本的 Fiery 帐户。
- **•** 新的 Fiery 帐户注册工作流程现在可供受邀用户使用。

## 已解决的问题

## Fiery Admin console

## 使用双字节字符

输入双字节字符时,会出现以下问题:

- 编辑公司详情时, 公司名称字段中会显示不正确的公司名称。
- **•** 添加新用户时,名字或姓氏字段中会显示不正确的用户名称,并且不会向用户发送邀请电子邮件。单击 重新发送邀请时, 就会注销 Fiery IQ。

## Insight 许可证

将新激活的 Insight 许可证分配给许可证最近已过期设备时,会出现错误。

## Fiery Insight

## 纸张名称列值

对于 EFI Pro 和 VUTEk 系列打印机, 纸张名称列在作业日志中以及 Insight 中显示的值不正确。

## 墨水成本值不正确

除前 10 个作业外, 墨水成本列在作业日志中显示的值不正确。

## 已知问题

© 2024 Fiery, LLC. 2024 年 3 月 31 日

## Fiery 帐户

#### 帐户设定页未本地化

当您登录 Fiery IQ 并更改浏览器语言时, 帐户设定页面不会以相应的语言进行本地化, 而是会以英语显 示。

为解决此问题,请注销,然后再次登录,以查看以本地化语言表示的**帐户设定**页面。

## 修改公司资料

在帐户设定页面修改公司资料并在 Fiery Admin console 中刷新公司详情页面时, 当前登录用户的公司详 情就会更新。但是,其他用户只有注销然后再次登录 Fiery IQ 时,这些用户的公司详情才会更新。

#### 一次性密码 (OTP) 验证

如果在更改 Fiery 帐户密码时输入了不正确的 OTP, 那么输入新密码后, 说明验证码不正确的错误消息将 显示在下一页上。

## Fiery Dashboard

#### Fiery IQ 上不显示警告状态

在打印机处于警告状态时打印作业,会在 Fiery IQ 设备状态页上看到以下问题:

- **•** 打印时,某些 OEM 的打印机状态显示不正确。
- **•** 打印结束后,打印机状态在 Fiery Dashboard 中显示为闲置,而不是显示警告消息。

#### Fiery IQ 中剩余的墨粉

在 Konica Minolta 服务器上,Fiery Dashboard 上打印机摘要中所显示的剩余墨粉可能会与 Fiery Command WorkStation 的"消耗性材料"部分中显示的墨粉信息不同。

#### Fiery Admin console

#### 许可证管理器小组件

许可证管理器中的小组件没有固定顺序,当刷新许可证管理器窗口时,顺序会随机切换。

## 电子邮件模板和注册工作流程不正确

当您邀请新用户访问 Fiery IQ 时,用户接收的电子邮件模板和注册工作流程不会根据新的 Fiery IQ 用 户界面更新。

#### 实时演示中的 Fiery 许可证管理器

Fiery 许可证管理器页面从 Fiery IQ 实时演示应用程序中移除。

## 角色用户错误

当您邀请现有 Fiery IQ 用户(最初受邀自 Fiery Command WorkStation)加入另一个公司帐户时, **选择** 身份下拉列表将显示管理员、操作员和支持身份。但是,只能邀请现有 Fiery IQ 用户作为支持用户。

#### 未显示广告标识打印机的 MAC 地址

广告标识打印机的 MAC 地址没有显示在设备集合和打印机深度配置中。

## EFI Cloud Connector

#### PostScript (PS) 补丁在 Fiery IQ 中不显示

当您从 Fiery Command WorkStation 为在嵌入式服务器上运行的 EFI Cloud Connector 更新 PS 补丁 时,某些 PS 补丁不会出现在 Fiery IQ 中。

#### 不正确的激活错误

如果您的 Fiery 帐户凭据具有访问多个公司帐户的权限,并且您尝试登录到 EFI Cloud Connector 的 1.3.3745 及更早版本,此时将显示一条错误消息,通知您 EFI Cloud Connector 激活失败。此消息不正 确。EFI Cloud Connector 已激活。但是,只有仅具备一个 Fiery IQ 帐户访问权限的 Fiery 帐户凭据可 访问 EFI Cloud Connector 和 EFI Go。

## 设备信息不同时显示

重新启动 EFI Cloud Connector 并查看 已注册的服务器列表时, 设备、 连接和版本列中的信息将首先 显示。然后状态 和跟踪列中的信息会在几秒钟之后显示。

#### 无效 IP 地址消息中的延迟

如果将无效 IP 地址添加到 EFI Cloud Connector 中, 则可能需要一分钟以上才会出现无效 IP 地址消 息。

## 脱机 Fiery 服务器无法注册

当您尝试注册多个 Fiery 服务器时, 如果其中一个 Fiery 服务器脱机, 将显示一条消息通知您特定的 Fiery 服务器脱机。此脱机 Fiery 服务器将不会注册。然而,您尝试注册的其他 Fiery 服务器也同样不 会在 EFI Cloud Connector 上注册。这仅在单张纸打印机的 Fiery 服务器上发生。

为解决此问题,请执行以下操作之一:

- **•** 在"注册服务器"选项卡中,单击返回,然后清除脱机 Fiery 服务器复选框。您可以单击注册。
- 在"注册服务器"选项卡中,单击**添加设备**并手动输入每个联机 Fiery 服务器的信息。

#### EFI Cloud Connector 安装后显示更新 Fiery 服务器

在 Fiery Command WorkStation 中,当您选择已连接到 EFI Cloud Connector 的单页纸打印机的 Fiery 服务器时, 服务器 > Fiery 10 中可能会显示更新 Fiery 服务器。

#### EFI Go

## 作业预览空间

当打印机处于打印状态时,EFI Go 中所有广告标识打印机的作业预览空间会变短。

## 作业计数不匹配

当打印队列中的作业数超过 20 个时,EFI Go 中打印机详情页上的**打印队列**中显示的作业计数与**打印队列** 标签中显示的作业列表不匹配。

## 通知标签中的错误消息

最近的错误消息不会显示在 EFI Go 的**通知**标签中。

## 作业名称不正确

当使用双字节字符命名打印作业时,EFI Go 中会显示不正确的作业名称。

## 不显示已取消的打印作业

在打印作业打印之前就将其取消时,EFI Go 中不会显示 EFI 宽幅打印机已取消的打印作业。

#### 不显示打印作业缩略图

H5、EFI 超宽幅卷对卷和 EFI VUTEk HS 系列打印机的打印队列和已打印作业列表中的打印作业缩略图不 会在 EFI Go 中显示。

## 不显示已解决的警告或通知

设备信息页上的全部和错误选项卡仅显示活动的警告和通知,而不是过去 24 小时内的活动的和已解决的 警告和通知。

#### 登出后显示通知

当您未登录到 EFI Go 应用时,您的移动设备上仍会出现生产阻塞事件通知。

## Fiery Ink Assistant

#### 部件名称和编号不正确

如果在 Fiery Ink Assistant 中添加新墨水时在**部件名称**和**部件编号**字段中输入了双字节字符,则部件名 称和编号不会正确显示在墨水库存列表中。

#### 访问 Fiery Ink Assistant

Fiery Ink Assistant 应用程序无法为用户提供支持。

## 不显示 BETA (测试)标记

使用 EFI ColorGuard 网络应用程序时, Fiery Ink Assistant 应用程序的 BETA (测试) 标记不会显示在 切换应用程序下拉列表中。

## Fiery Insight

## 打印机使用详情不一致

启用班次时, Fiery Insight **趋势**页上显示的打印机使用详情与 Fiery Insight 比较 和 Fiery Dashboard 页面上显示的使用详情不匹配。

## 作业日志中的"双打"列为空

作业日志中的双打列针对 EFI Pro 30h 打印机为空。但是, 作业日志中的单打列可以显示作业日志单打的 详细信息。

## 作业日志中缺少的作业信息

在作业日志中查看单页纸打印机的 Fiery 服务器时,Fiery Insight 只显示作业设定信息。服务器默认信 息未显示在作业日志中。

## 作业日志信息缺失

选择单页纸打印机的 Fiery 服务器并查看作业日志时, 信息可能不会显示在以下列中:

- **•** 用户
- **•** 胶装

#### 份数列中显示不正确的值。

作业日志页面中的份数列显示的 Pro 30h 打印机的值不正确。

## Fiery Manage

#### 创建新的同步方案

当您创建新的同步方案时:

- **•** Fiery Manage 中显示的预设计数与 Fiery 服务器中可用的预设计数不匹配。
- **•** 由于超过 10 MB 的上限,会针对失败的同步方案显示一条不正确的错误消息。

## Fiery 服务器配置文件

如果 Fiery 服务器与以下应用相连接,则无法生成 Fiery 服务器配置文件:

- **•** 通过代理设定的 EFI Cloud Connector。
- **•** 安装在 Mac 操作系统上的 EFI Cloud Connector。

## 部署同步方案发生错误

为多个服务器部署同步方案时,会显示一条错误消息。

## 错误消息

Fiery IQ 使用与 Fiery Command WorkStation 相同的错误消息。Fiery IQ 不会跟踪 Fiery Command WorkStation 中未使用的错误消息。

## Fiery Notify

## 正在更新属性

当您从 Fiery WebTools 更新属性时,更新后的值不会显示在通过安装在 Windows 和 Mac 操作系统上的 EFI Cloud Connector 连接的服务器的配置报告中。

有一个解决办法,可以重新启动 EFI Cloud Connector。

## 配置报告页上的"隐藏"菜单

当您单击"更多"图标 (三个点) 时, 如果配置报告页面上列出了四份或更多配置报告, 菜单将被隐 藏,无法看到。

## 为每个 Fiery 服务器发送电子邮件通知

如果 EFI Cloud Connector 和 Fiery IQ 之间的连接丢失且在 Fiery Notify 中配置生产阻塞事件警告, 您将会收到在 EFI Cloud Connector 上注册的每个单页纸打印机 Fiery 服务器的电子邮件通知。

## 多个电子邮件通知

如果 EFI Cloud Connector 和 Fiery 服务器之间的连接丢失且在 Fiery Notify 中配置了生产阻塞事件 警告,您将会收到多个电子邮件通知,直到重新建立连接。

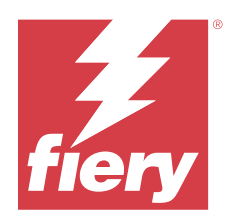

# Fiery IQ 2023 年 11 月版本

# 此版本的新功能

此版本的 Fiery IQ 推出了以下新功能:

**•** Fiery 许可证管理器下的许可证代码列现已隐藏,并且过期日期列下的许可证激活码 (LAC) 显示为工具提 示。

## 已解决的问题

## Fiery 帐户

## 个人资料以链接的形式进行显示。

帐户设定页面中个人资料标签下的电子邮件地址和姓氏之间的多余空格将以链接的形式进行显示。

## Fiery Admin console

## 公司资料不完整

Fiery Admin console 中显示的受邀用户的公司资料不完整。

## 已知问题

## Fiery 帐户

## 帐户设定页未本地化

当您登录 Fiery IQ 并更改浏览器语言时,**帐户设定**页面不会以相应的语言进行本地化,而是会以英语显 示。

为解决此问题,请注销,然后再次登录,以查看以本地化语言表示的**帐户设定**页面。

## 修改公司资料

在**帐户设定**页面修改公司资料并在 Fiery Admin console 中刷新**公司详情**页面时,当前登录用户的公司详 情就会更新。但是,其他用户只有注销然后再次登录 Fiery IQ 时,这些用户的公司详情才会更新。

© 2024 Fiery, LLC. 2024 年 3 月 31 日

#### 一次性密码 (OTP) 验证

如果在更改 Fiery 帐户密码时输入了不正确的 OTP, 那么输入新密码后, 说明验证码不正确的错误消息将 显示在下一页上。

## Fiery Dashboard

## Fiery IQ 上不显示警告状态

在打印机处于警告状态时打印作业,会在 Fiery IQ 设备状态页上看到以下问题:

- **•** 打印时,某些 OEM 的打印机状态显示不正确。
- **•** 打印结束后,打印机状态在 Fiery Dashboard 中显示为闲置,而不是显示警告消息。

#### Fiery IQ 中剩余的墨粉

在 Konica Minolta 服务器上, Fiery Dashboard 上打印机摘要中所显示的剩余墨粉可能会与 Fiery Command WorkStation 的"消耗性材料"部分中显示的墨粉信息不同。

## Fiery Admin console

#### Insight 许可证

将新激活的 Insight 许可证分配给许可证最近已过期设备时,会出现错误。

## 许可证管理器小组件

许可证管理器中的小组件没有固定顺序,当刷新许可证管理器窗口时,顺序会随机切换。

## 电子邮件模板和注册工作流程不正确

当您邀请新用户访问 Fiery IQ 时,用户接收的电子邮件模板和注册工作流程不会根据新的 Fiery IQ 用 户界面更新。

#### 实时演示中的 Fiery 许可证管理器

Fiery 许可证管理器页面从 Fiery IQ 实时演示应用程序中移除。

## 使用双字节字符

输入双字节字符时,会出现以下问题:

- 编辑公司详情时, 公司名称字段中会显示不正确的公司名称。
- 添加新用户时, 名字或姓氏字段中会显示不正确的用户名称, 并且不会向用户发送邀请电子邮件。单击 重新发送邀请时,就会注销 Fiery IQ。

## 角色用户错误

当您邀请现有 Fiery IQ 用户(最初受邀自 Fiery Command WorkStation)加入另一个公司帐户时, **选择** 身份下拉列表将显示管理员、操作员和支持身份。但是,只能邀请现有 Fiery IQ 用户作为支持用户。

#### 未显示广告标识打印机的 MAC 地址

广告标识打印机的 MAC 地址没有显示在设备集合和打印机深度配置中。

## EFI Cloud Connector

#### PostScript (PS) 补丁在 Fiery IQ 中不显示

当您从 Fiery Command WorkStation 为在嵌入式服务器上运行的 EFI Cloud Connector 更新 PS 补丁 时,某些 PS 补丁不会出现在 Fiery IQ 中。

#### 不正确的激活错误

如果您的 Fiery 帐户凭据具有访问多个公司帐户的权限,并且您尝试登录到 EFI Cloud Connector 的 1.3.3745 及更早版本,此时将显示一条错误消息,通知您 EFI Cloud Connector 激活失败。此消息不正 确。EFI Cloud Connector 已激活。但是,只有仅具备一个 Fiery IQ 帐户访问权限的 Fiery 帐户凭据可 访问 EFI Cloud Connector 和 EFI Go。

## 设备信息不同时显示

重新启动 EFI Cloud Connector 并查看 已注册的服务器列表时, 设备、 连接和版本列中的信息将首先 显示。然后状态 和跟踪列中的信息会在几秒钟之后显示。

#### 无效 IP 地址消息中的延迟

如果将无效 IP 地址添加到 EFI Cloud Connector 中, 则可能需要一分钟以上才会出现无效 IP 地址消 息。

## 脱机 Fiery 服务器无法注册

当您尝试注册多个 Fiery 服务器时, 如果其中一个 Fiery 服务器脱机, 将显示一条消息通知您特定的 Fiery 服务器脱机。此脱机 Fiery 服务器将不会注册。然而,您尝试注册的其他 Fiery 服务器也同样不 会在 EFI Cloud Connector 上注册。这仅在单张纸打印机的 Fiery 服务器上发生。

为解决此问题,请执行以下操作之一:

- **•** 在"注册服务器"选项卡中,单击返回,然后清除脱机 Fiery 服务器复选框。您可以单击注册。
- 在"注册服务器"选项卡中,单击**添加设备**并手动输入每个联机 Fiery 服务器的信息。

#### EFI Cloud Connector 安装后显示更新 Fiery 服务器

在 Fiery Command WorkStation 中,当您选择已连接到 EFI Cloud Connector 的单页纸打印机的 Fiery 服务器时, 服务器 > Fiery 10 中可能会显示更新 Fiery 服务器。

#### EFI Go

## 作业预览空间

当打印机处于打印状态时,EFI Go 中所有广告标识打印机的作业预览空间会变短。

## 作业计数不匹配

当打印队列中的作业数超过 20 个时,EFI Go 中打印机详情页上的**打印队列**中显示的作业计数与**打印队列** 标签中显示的作业列表不匹配。

## 通知标签中的错误消息

最近的错误消息不会显示在 EFI Go 的**通知**标签中。

## 作业名称不正确

当使用双字节字符命名打印作业时,EFI Go 中会显示不正确的作业名称。

## 不显示已取消的打印作业

在打印作业打印之前就将其取消时,EFI Go 中不会显示 EFI 宽幅打印机已取消的打印作业。

#### 不显示打印作业缩略图

H5、EFI 超宽幅卷对卷和 EFI VUTEk HS 系列打印机的打印队列和已打印作业列表中的打印作业缩略图不 会在 EFI Go 中显示。

## 不显示已解决的警告或通知

设备信息页上的全部和错误选项卡仅显示活动的警告和通知,而不是过去 24 小时内的活动的和已解决的 警告和通知。

#### 登出后显示通知

当您未登录到 EFI Go 应用时,您的移动设备上仍会出现生产阻塞事件通知。

## Fiery Ink Assistant

#### 部件名称和编号不正确

如果在 Fiery Ink Assistant 中添加新墨水时在**部件名称**和**部件编号**字段中输入了双字节字符,则部件名 称和编号不会正确显示在墨水库存列表中。

#### 访问 Fiery Ink Assistant

Fiery Ink Assistant 应用程序无法为用户提供支持。

## 不显示 BETA (测试)标记

使用 EFI ColorGuard 网络应用程序时, Fiery Ink Assistant 应用程序的 BETA (测试) 标记不会显示在 切换应用程序下拉列表中。

## Fiery Insight

## 打印机使用详情不一致

启用班次时, Fiery Insight **趋势**页上显示的打印机使用详情与 Fiery Insight 比较 和 Fiery Dashboard 页面上显示的使用详情不匹配。

## 作业日志中的"双打"列为空

作业日志中的双打列针对 EFI Pro 30h 打印机为空。但是, 作业日志中的单打列可以显示作业日志单打的 详细信息。

## 作业日志中缺少的作业信息

在作业日志中查看单页纸打印机的 Fiery 服务器时,Fiery Insight 只显示作业设定信息。服务器默认信 息未显示在作业日志中。

## 作业日志信息缺失

选择单页纸打印机的 Fiery 服务器并查看作业日志时, 信息可能不会显示在以下列中:

- **•** 用户
- **•** 胶装

#### 份数列中显示不正确的值。

作业日志页面中的份数列显示的 Pro 30h 打印机的值不正确。

## Fiery Manage

#### 创建新的同步方案

当您创建新的同步方案时:

- **•** Fiery Manage 中显示的预设计数与 Fiery 服务器中可用的预设计数不匹配。
- **•** 由于超过 10 MB 的上限,会针对失败的同步方案显示一条不正确的错误消息。

## Fiery 服务器配置文件

如果 Fiery 服务器与以下应用相连接,则无法生成 Fiery 服务器配置文件:

- **•** 通过代理设定的 EFI Cloud Connector。
- **•** 安装在 Mac 操作系统上的 EFI Cloud Connector。

## 部署同步方案发生错误

为多个服务器部署同步方案时,会显示一条错误消息。

## 错误消息

Fiery IQ 使用与 Fiery Command WorkStation 相同的错误消息。Fiery IQ 不会跟踪 Fiery Command WorkStation 中未使用的错误消息。

## Fiery Notify

## 正在更新属性

当您从 Fiery WebTools 更新属性时,更新后的值不会显示在通过安装在 Windows 和 Mac 操作系统上的 EFI Cloud Connector 连接的服务器的配置报告中。

有一个解决办法,可以重新启动 EFI Cloud Connector。

## 配置报告页上的"隐藏"菜单

当您单击"更多"图标 (三个点) 时, 如果配置报告页面上列出了四份或更多配置报告, 菜单将被隐 藏,无法看到。

## 为每个 Fiery 服务器发送电子邮件通知

如果 EFI Cloud Connector 和 Fiery IQ 之间的连接丢失且在 Fiery Notify 中配置生产阻塞事件警告, 您将会收到在 EFI Cloud Connector 上注册的每个单页纸打印机 Fiery 服务器的电子邮件通知。

## 多个电子邮件通知

如果 EFI Cloud Connector 和 Fiery 服务器之间的连接丢失且在 Fiery Notify 中配置了生产阻塞事件 警告,您将会收到多个电子邮件通知,直到重新建立连接。

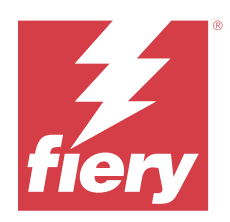

# Fiery IQ 2023 年 10 月发布

# 此版本的新功能

此版本的 Fiery IQ 推出了以下新功能:

**•** 以下应用程序现已重新命名,具体说明如下:

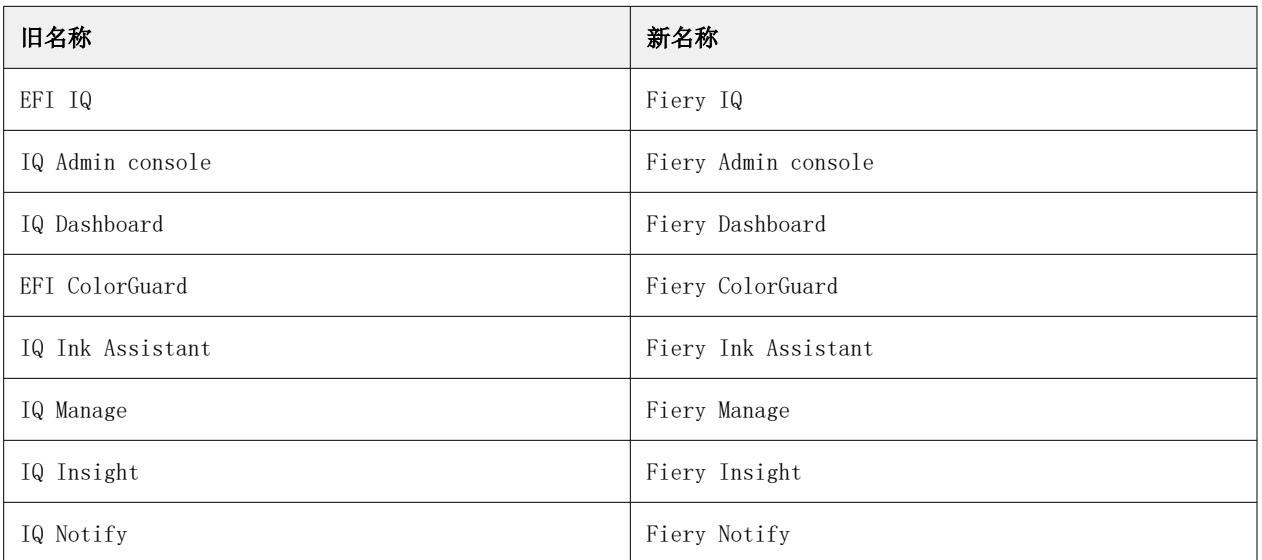

- **•** 现有 EFI IQ 凭据现在是 Fiery 帐户凭据。
- **•** 任何 Fiery 帐户凭据都可用于登录 Fiery IQ。
- **•** 所有具有多个公司帐户访问权限的现有用户仅可在一个帐户上保留管理员或操作员身份。此类用户的所有其 他用户角色将转换为支持角色。
- **•** 如果 Fiery 支持团队在许可证激活码 (LAC) 引入之前激活 Fiery Manage 或任何广告标识打印机许可证, 那么 Fiery 许可证管理器中的许可证代码和型号列都是空的。
- **•** EFI Go 移动应用程序的新版本 v2.6.2 与 <https://iq.fiery.com>兼容。EFI Go 的旧版本 v2.6.1 与 <https://iq.fiery.com>不兼容。

# 已解决的问题

## Fiery Dashboard

#### 从 Fiery Command WorkStation 安装修补程序

当您从 Fiery Command WorkStation 安装修补程序后,Fiery Dashboard 中不显示已安装修补程序的详细 信息。

## Fiery Insight

## 缺少打印作业

在 Fiery Command WorkStation 中清除服务器日志后,使用 Fiery Command WorkStation 或热文件夹打 印新的打印作业时,Fiery Insight 或 Fiery Dashboard 中不显示打印作业详细信息。

## EFI Go

## 保留的作业计数与打印机用户界面 (UI) 不匹配

EFI Go 中所显示的 EFI Pro 30h 和 EFI Pro 30f 打印机的保留作业数量与打印机的 UI 不匹配。

## 不显示作业预览

当您在 EFI Go 中为 EFI 超宽幅卷对卷打印机选择单个作业后,不会显示打印作业的预览。

## Fiery Manage

#### 自动上传 Fiery 服务器配置文件

更改配置参数后重新启动 EFI Cloud Connector 时,最新的 Fiery 服务器配置文件被上传到云端。

## 已知问题

## Fiery 帐户

## 帐户设定页未本地化

当您登录 Fiery IQ 并更改浏览器语言时, 帐户设定页面不会以相应的语言进行本地化, 而是会以英语显 示。

为解决此问题,请注销,然后再次登录,以查看以本地化语言表示的**帐户设定**页面。

## 修改公司资料

在帐户设定页面修改公司资料并在 Fiery Admin console 中刷新公司详情页面时, 当前登录用户的公司详 情就会更新。但是,其他用户只有注销然后再次登录 Fiery IQ 时,这些用户的公司详情才会更新。

#### 一次性密码 (OTP) 验证

如果在更改 Fiery 帐户密码时输入了不正确的 OTP, 那么输入新密码后, 说明验证码不正确的错误消息将 显示在下一页上。

## Fiery Dashboard

## Fiery IQ 上不显示警告状态

在打印机处于警告状态时打印作业,会在 Fiery IQ 设备状态页上看到以下问题:

- **•** 打印时,某些 OEM 的打印机状态显示不正确。
- **•** 打印结束后,打印机状态在 Fiery Dashboard 中显示为闲置,而不是显示警告消息。

## Fiery IQ 中剩余的墨粉

在 Konica Minolta 服务器上, Fiery Dashboard 上打印机摘要中所显示的剩余墨粉可能会与 Fiery Command WorkStation 的"消耗性材料"部分中显示的墨粉信息不同。

## Fiery Admin console

## 许可证管理器小组件

许可证管理器中的小组件没有固定顺序,当刷新许可证管理器窗口时,顺序会随机切换。

#### 电子邮件模板和注册工作流程不正确

当您邀请新用户访问 Fiery IQ 时,用户接收的电子邮件模板和注册工作流程不会根据新的 Fiery IQ 用 户界面更新。

#### 实时演示中的 Fiery 许可证管理器

Fiery 许可证管理器页面从 Fiery IQ 实时演示应用程序中移除。

## 使用双字节字符

输入双字节字符时,会出现以下问题:

- 编辑公司详情时, 公司名称字段中会显示不正确的公司名称。
- 添加新用户时, 名字或姓氏字段中会显示不正确的用户名称, 并且不会向用户发送邀请电子邮件。单击 重新发送邀请时,就会注销 Fiery IQ。

## 角色用户错误

当您邀请现有 Fiery IQ 用户(最初受邀自 Fiery Command WorkStation)加入另一个公司帐户时, **选择** 身份下拉列表将显示管理员、操作员和支持身份。但是,只能邀请现有 Fiery IQ 用户作为支持用户。

## 未显示广告标识打印机的 MAC 地址

广告标识打印机的 MAC 地址没有显示在设备集合和打印机深度配置中。

#### EFI Cloud Connector

#### PostScript (PS) 补丁在 Fiery IQ 中不显示

当您从 Fiery Command WorkStation 为在嵌入式服务器上运行的 EFI Cloud Connector 更新 PS 补丁 时,某些 PS 补丁不会出现在 Fiery IQ 中。

## 不正确的激活错误

如果您的 Fiery 帐户凭据具有访问多个公司帐户的权限,并且您尝试登录到 EFI Cloud Connector 的 1.3.3745 及更早版本,此时将显示一条错误消息,通知您 EFI Cloud Connector 激活失败。此消息不正 确。EFI Cloud Connector 已激活。但是,只有仅具备一个 Fiery IQ 帐户访问权限的 Fiery 帐户凭据可 访问 EFI Cloud Connector 和 EFI Go。

## 设备信息不同时显示

重新启动 EFI Cloud Connector 并查看 已注册的服务器列表时, 设备、连接和版本列中的信息将首先 显示。然后**状态** 和**跟踪**列中的信息会在几秒钟之后显示。

#### 无效 IP 地址消息中的延迟

如果将无效 IP 地址添加到 EFI Cloud Connector 中, 则可能需要一分钟以上才会出现无效 IP 地址消 息。

#### 脱机 Fiery 服务器无法注册

当您尝试注册多个 Fiery 服务器时,如果其中一个 Fiery 服务器脱机,将显示一条消息通知您特定的 Fiery 服务器脱机。此脱机 Fiery 服务器将不会注册。然而,您尝试注册的其他 Fiery 服务器也同样不 会在 EFI Cloud Connector 上注册。这仅在单张纸打印机的 Fiery 服务器上发生。

为解决此问题,请执行以下操作之一:

- 在"注册服务器"选项卡中,单击**返回**,然后清除脱机 Fiery 服务器复选框。您可以单击**注册**。
- 在"注册服务器"选项卡中,单击**添加设备**并手动输入每个联机 Fiery 服务器的信息。

#### EFI Cloud Connector 安装后显示更新 Fiery 服务器

在 Fiery Command WorkStation 中,当您选择已连接到 EFI Cloud Connector 的单页纸打印机的 Fiery 服务器时, 服务器 > Fiery 10 中可能会显示更新 Fiery 服务器。

## EFI Go

## 作业预览空间

当打印机处于打印状态时,EFI Go 中所有广告标识打印机的作业预览空间会变短。

## 作业计数不匹配

当打印队列中的作业数超过 20 个时,EFI Go 中打印机详情页上的**打印队列**中显示的作业计数与**打印队列** 标签中显示的作业列表不匹配。

#### 通知标签中的错误消息

最近的错误消息不会显示在 EFI Go 的**通知**标签中。

## 作业名称不正确

当使用双字节字符命名打印作业时,EFI Go 中会显示不正确的作业名称。

## 不显示已取消的打印作业

在打印作业打印之前就将其取消时,EFI Go 中不会显示 EFI 宽幅打印机已取消的打印作业。

#### 不显示打印作业缩略图

H5、EFI 超宽幅卷对卷和 EFI VUTEk HS 系列打印机的打印队列和已打印作业列表中的打印作业缩略图不 会在 EFI Go 中显示。

#### 不显示已解决的警告或通知

设备信息页上的全部和错误选项卡仅显示活动的警告和通知,而不是过去 24 小时内的活动的和已解决的 警告和通知。

## 登出后显示通知

当您未登录到 EFI Go 应用时,您的移动设备上仍会出现生产阻塞事件通知。

## Fiery Ink Assistant

#### 部件名称和编号不正确

如果在 Fiery Ink Assistant 中添加新墨水时在**部件名称**和**部件编号**字段中输入了双字节字符,则部件名 称和编号不会正确显示在墨水库存列表中。

#### 访问 Fiery Ink Assistant

Fiery Ink Assistant 应用程序无法为用户提供支持。

## 不显示 BETA (测试)标记

使用 EFI ColorGuard 网络应用程序时, Fiery Ink Assistant 应用程序的 BETA (测试) 标记不会显示在 切换应用程序下拉列表中。

## Fiery Insight

## 打印机使用详情不一致

启用班次时, Fiery Insight **趋势**页上显示的打印机使用详情与 Fiery Insight 比较 和 Fiery Dashboard 页面上显示的使用详情不匹配。

## 作业日志中的"双打"列为空

作业日志中的双打列针对 EFI Pro 30h 打印机为空。但是, 作业日志中的单打列可以显示作业日志单打的 详细信息。

## 作业日志中缺少的作业信息

在作业日志中查看单页纸打印机的 Fiery 服务器时,Fiery Insight 只显示作业设定信息。服务器默认信 息未显示在作业日志中。

## 作业日志信息缺失

选择单页纸打印机的 Fiery 服务器并查看**作业日志**时,信息可能不会显示在以下列中:

- **•** 用户
- **•** 胶装

### 份数列中显示不正确的值。

作业日志页面中的份数列显示的 Pro 30h 打印机的值不正确。

## Fiery Manage

## 创建新的同步方案

当您创建新的同步方案时:

- **•** Fiery Manage 中显示的预设计数与 Fiery 服务器中可用的预设计数不匹配。
- **•** 由于超过 10 MB 的上限,会针对失败的同步方案显示一条不正确的错误消息。

## Fiery 服务器配置文件

如果 Fiery 服务器与以下应用相连接,则无法生成 Fiery 服务器配置文件:

- **•** 通过代理设定的 EFI Cloud Connector。
- **•** 安装在 Mac 操作系统上的 EFI Cloud Connector。

#### 部署同步方案发生错误

为多个服务器部署同步方案时,会显示一条错误消息。

#### 错误消息

Fiery IQ 使用与 Fiery Command WorkStation 相同的错误消息。Fiery IQ 不会跟踪 Fiery Command WorkStation 中未使用的错误消息。

## Fiery Notify

## 正在更新属性

当您从 Fiery WebTools 更新属性时,更新后的值不会显示在通过安装在 Windows 和 Mac 操作系统上的 EFI Cloud Connector 连接的服务器的配置报告中。

有一个解决办法,可以重新启动 EFI Cloud Connector。

## 配置报告页上的"隐藏"菜单

当您单击"更多"图标 (三个点) 时, 如果**配置报告**页面上列出了四份或更多配置报告, 菜单将被隐 藏,无法看到。

## 为每个 Fiery 服务器发送电子邮件通知

如果 EFI Cloud Connector 和 Fiery IQ 之间的连接丢失且在 Fiery Notify 中配置生产阻塞事件警告, 您将会收到在 EFI Cloud Connector 上注册的每个单页纸打印机 Fiery 服务器的电子邮件通知。

## 多个电子邮件通知

如果 EFI Cloud Connector 和 Fiery 服务器之间的连接丢失且在 Fiery Notify 中配置了生产阻塞事件 警告,您将会收到多个电子邮件通知,直到重新建立连接。